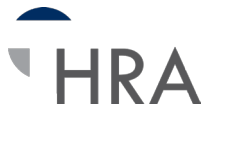

## **Establecer depósito directo de reembolsos más rápidos**

## La instrucción

Direct Deposit es el método más rápido, fácil y eficiente para recibir los rembolsos. La configuración para el depósito directo para su cuenta solo le tomará unos minutos.

Inicie sesión en su cuenta en línea en www.tasconline.com.

¿Aún no ha configurado su cuenta? No se preocupe. Simplemente contáctenos en los teléfonos 608-241-1900 o 800-422-4661 para configurar su cuenta de MyTASC.

Su cuenta se va de forma predeterminada a "Rembolso de cheque". Para cambiar a Depósito directo seleccione « Herramientas y soporte » y « Cambiar método de pago » en la sección « ¿Cómo lo hago? »

Seleccione « Depósito directo », haga clic en « Cambiar método de pago », ingrese la información de cuenta bancaria requerida y haga clic en « Enviar ».

¡Listo! Empezará a recibir depósitos directos con su siguiente rembolso.

iAsí de fácil!

Nota: Los reembolsos de depósito directo se procesan diariamente; Los cheques se procesan semanalmente.

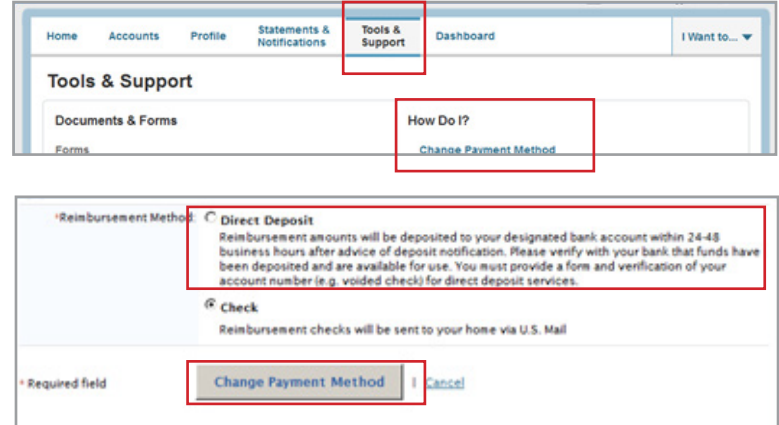

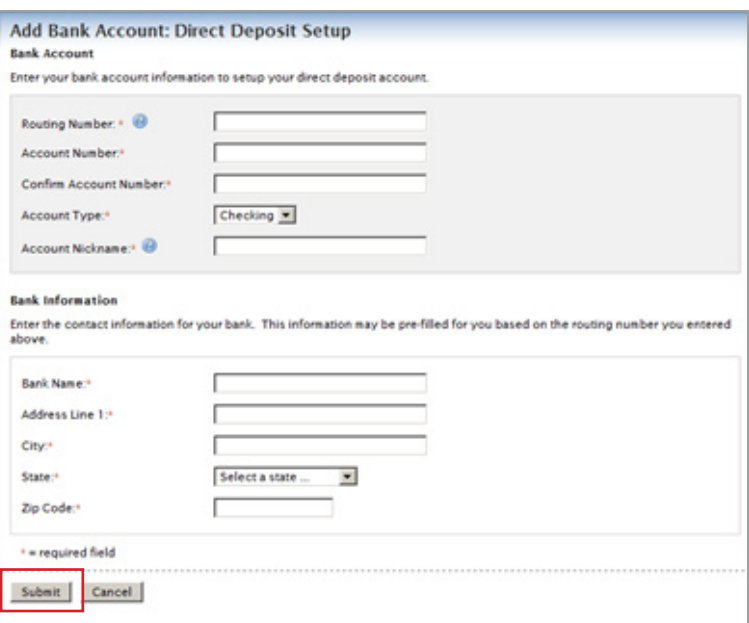

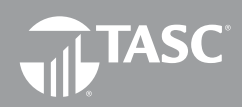